# AQ Recover on Modbus and test

Based on Procedure given by temcoSpring on the 16th of march

# 1.First do a direct connection from your PC to the AQ over RS485, just the AQ sensor and your PC connecting for now.

### Result

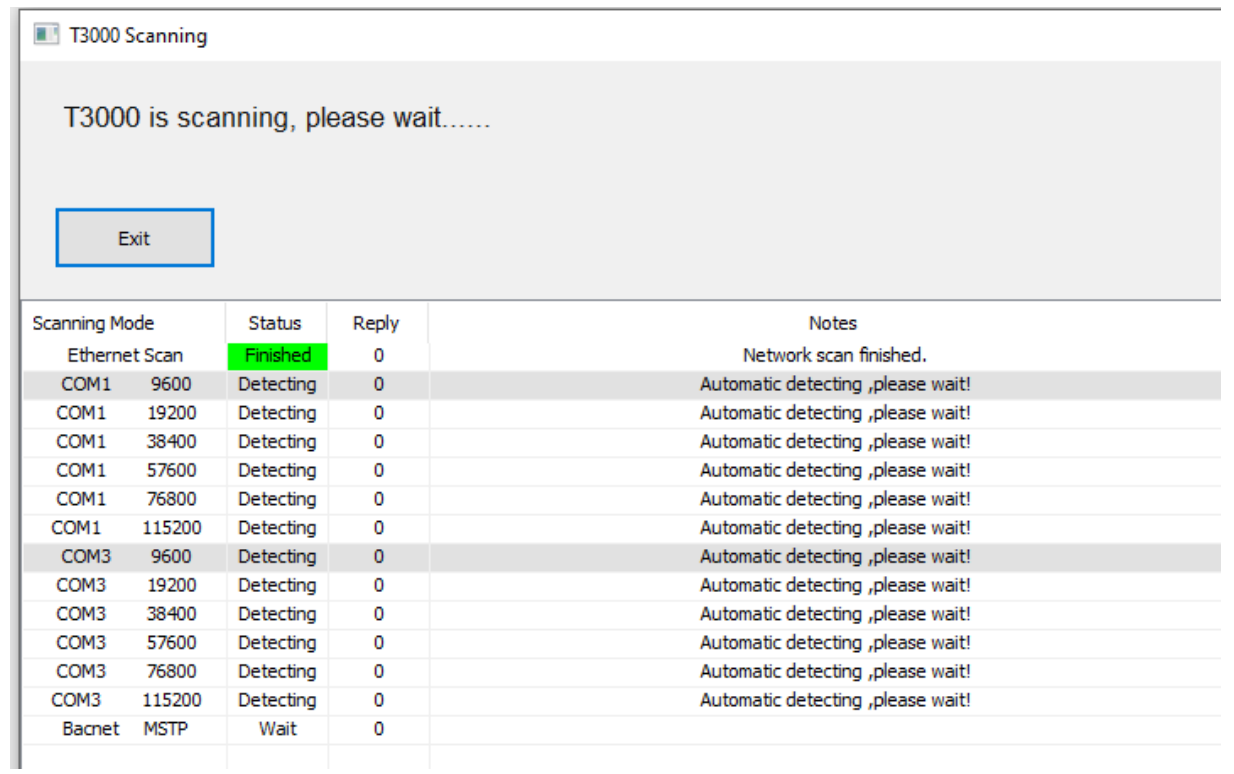

## COM3 (USB to RS485) is properly detected

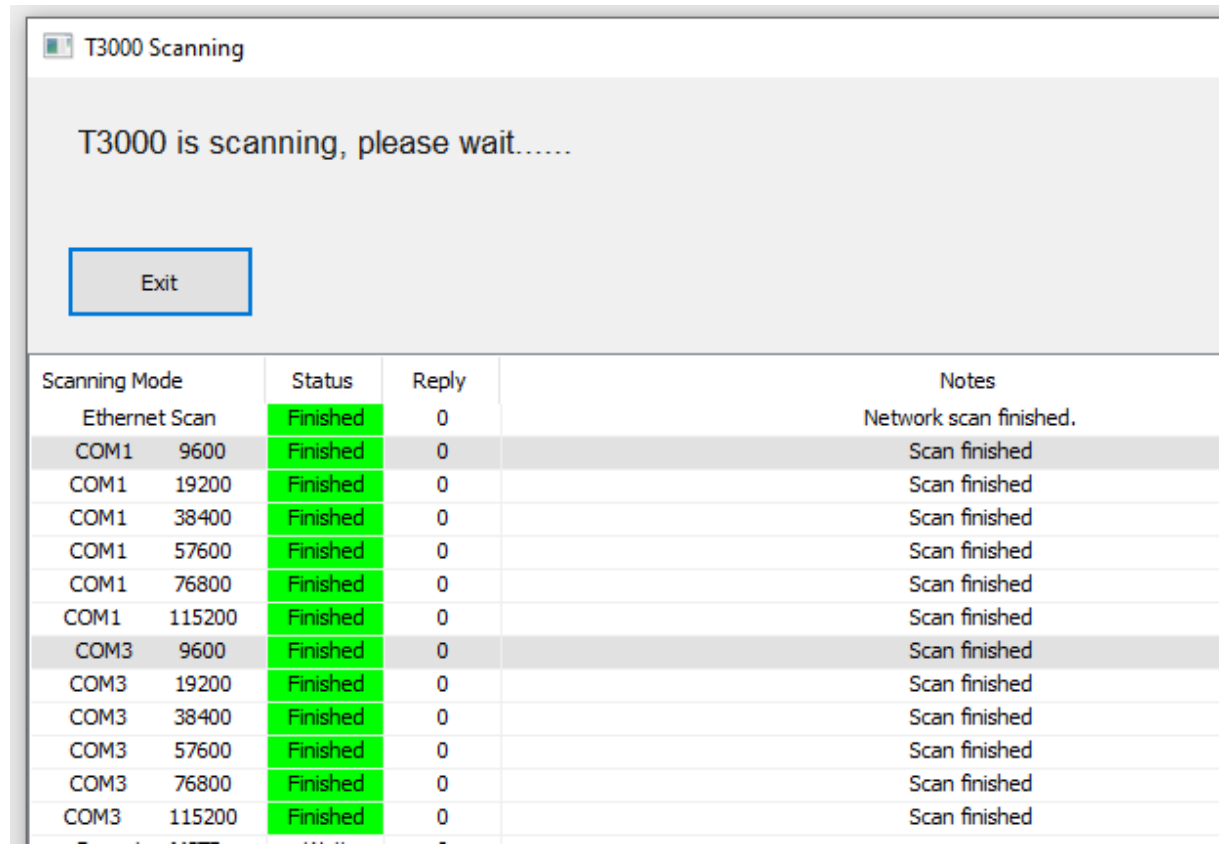

But scan result is empty

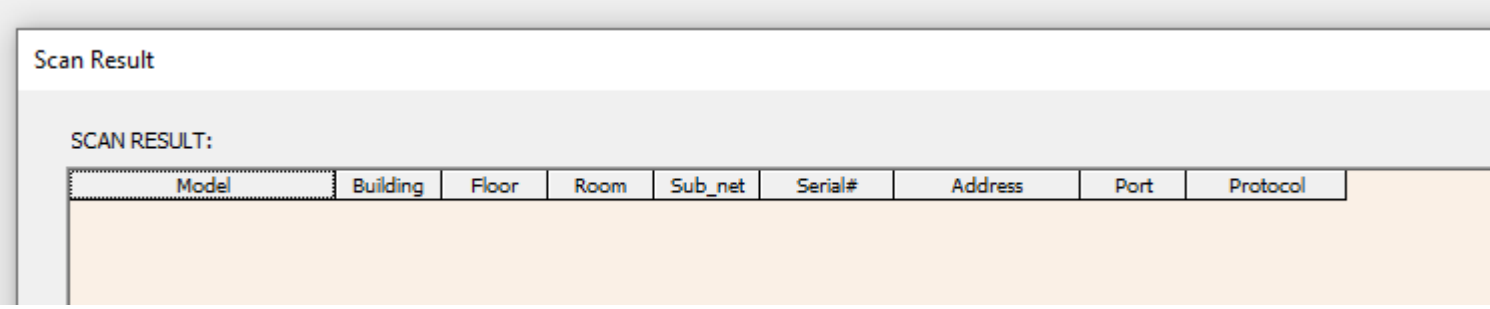

### Check the RS485 connection on the AQ side found one wired not properly blocked in terminal.

### After rewiring: new scan works better

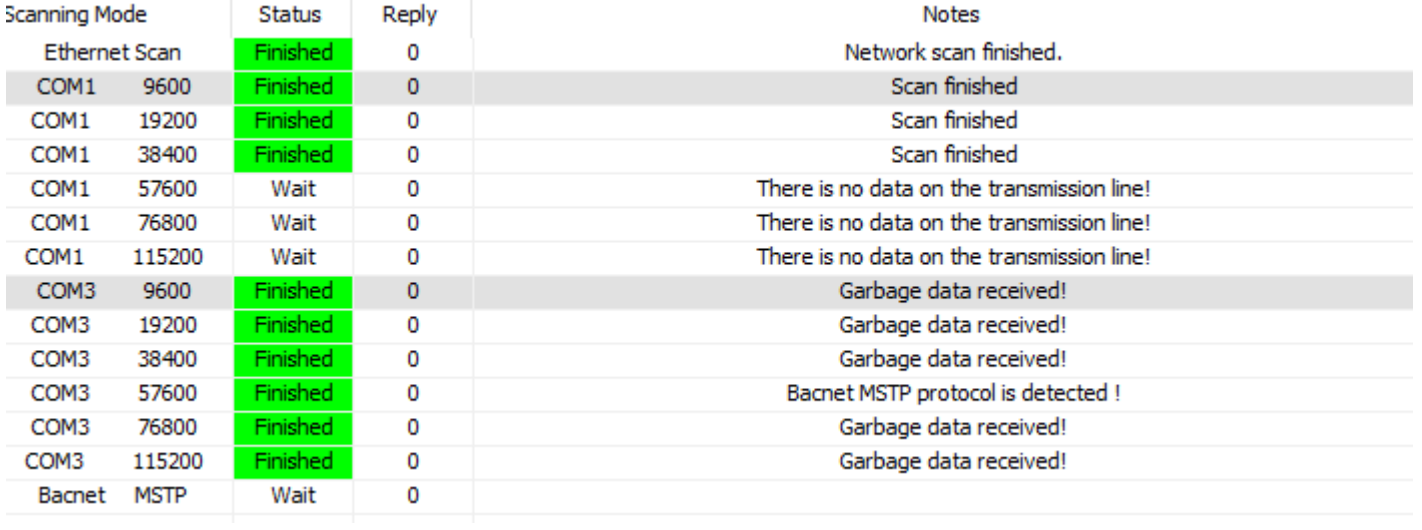

# T3000 is scanning, please wait..

### Exit

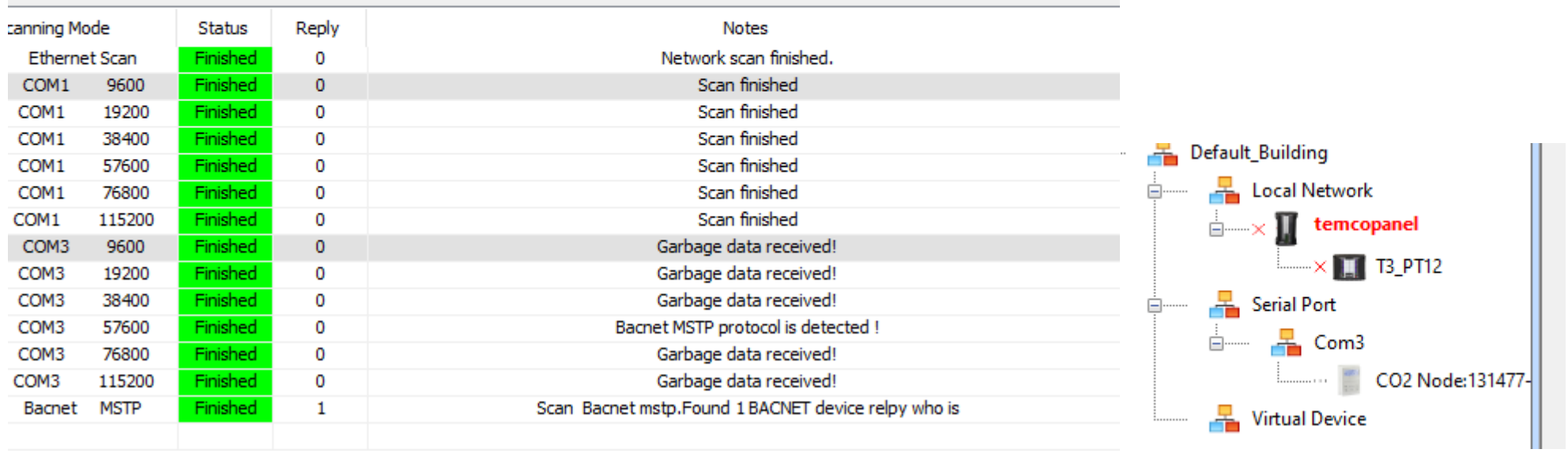

# AQ is detected on Bacnet but scan result is empty

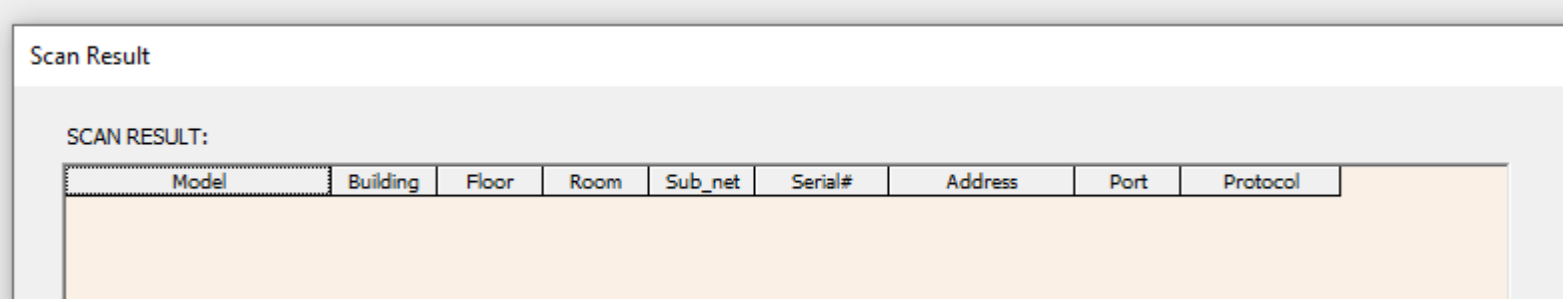

## After clicking on CO2 node, AQ name come back and status can be read

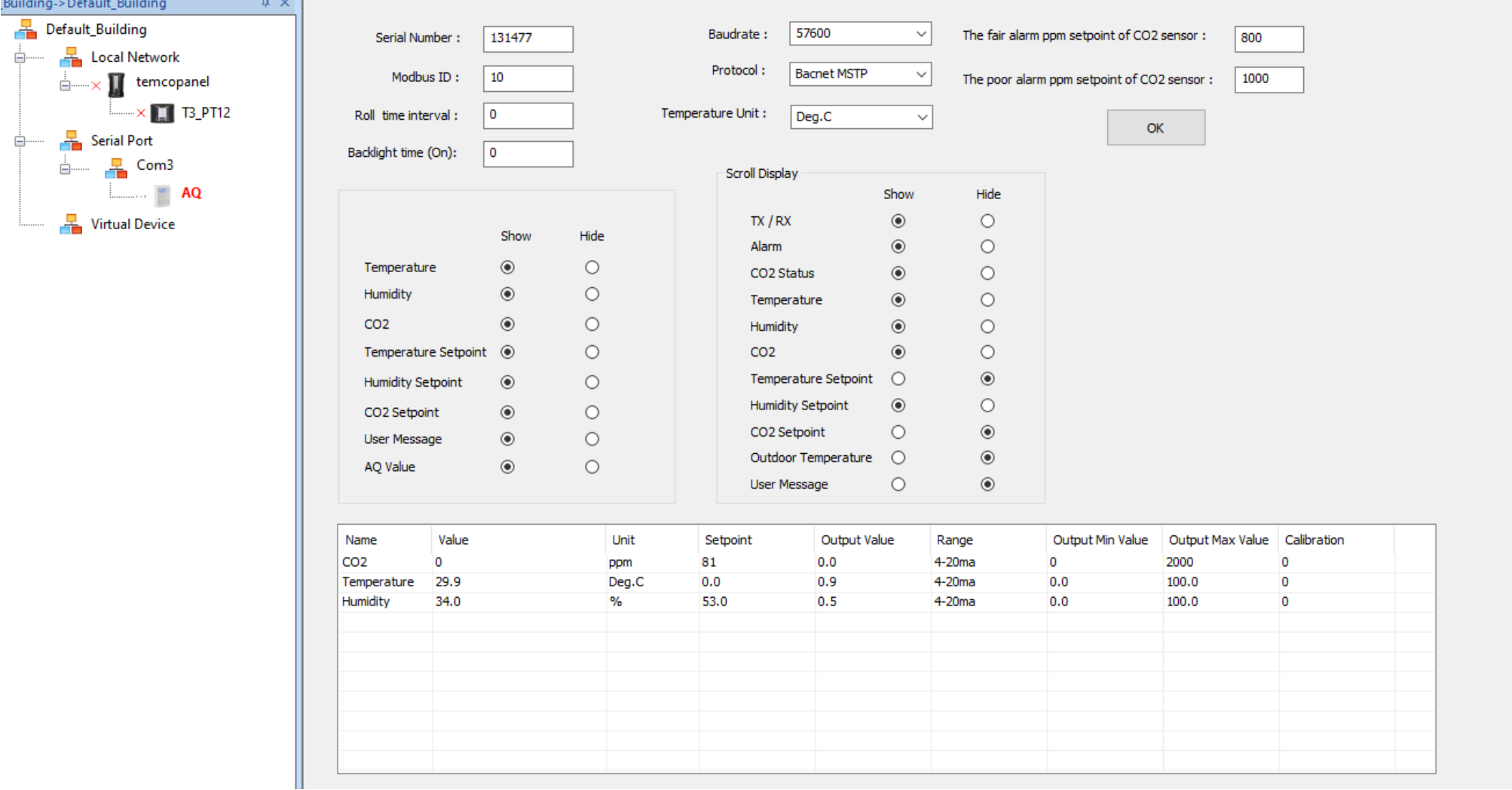

We have got the confirmation that AQ was properly changed to Bacnet with Baudrate 57600!

No chance to be detected though Nano which never scan 57600 Bds…

# 2.Switch the protocol from BACnet MSTP to Modbus and then set the baud rate to 115200.

-<br>File Tools View Database Control Miscellaneous Heln

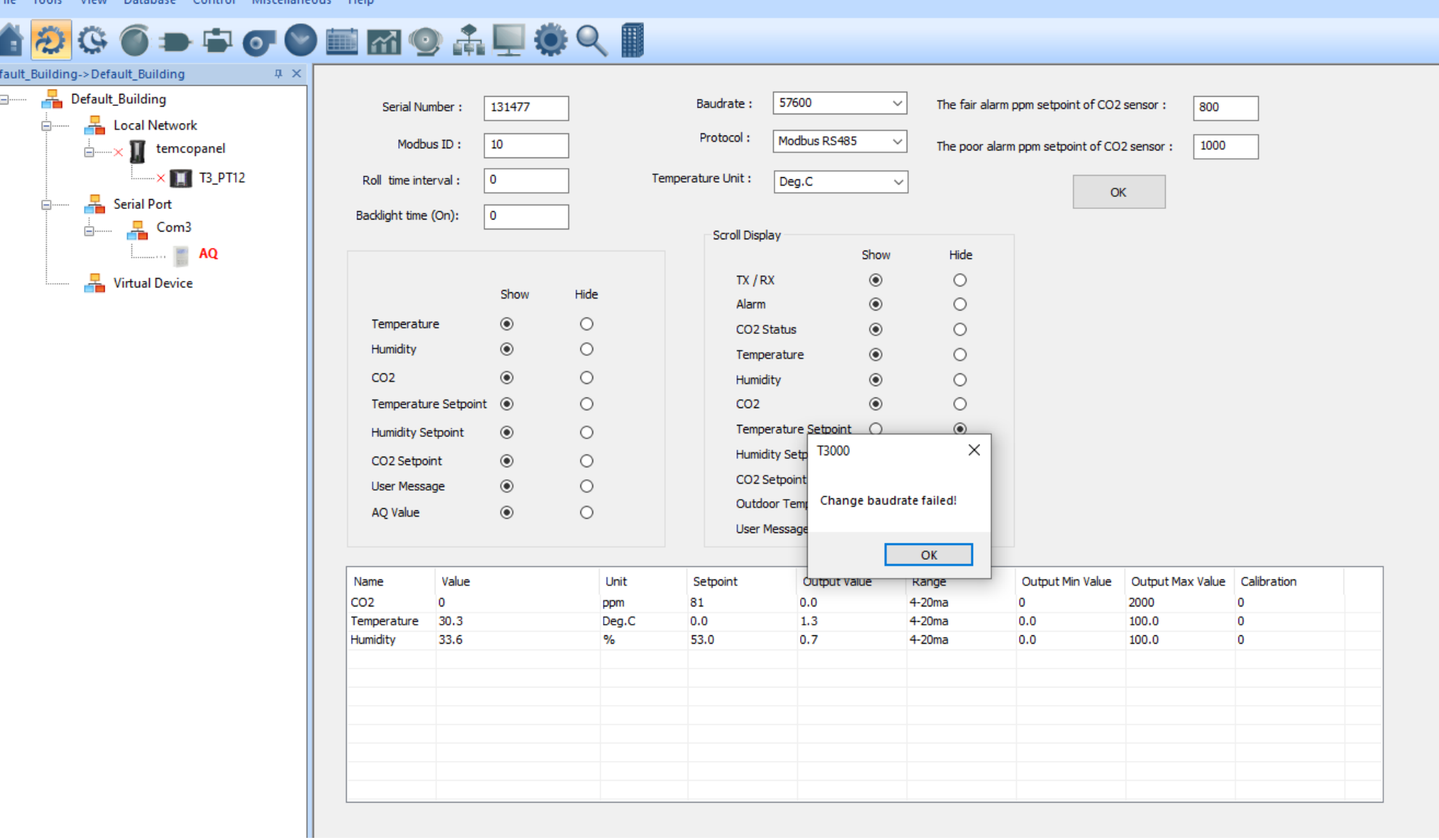

Retry change baud rate without more success

Try to connect with modbus Poll without success (baudrate presetted to 57600)

Try a scan with discovery tool

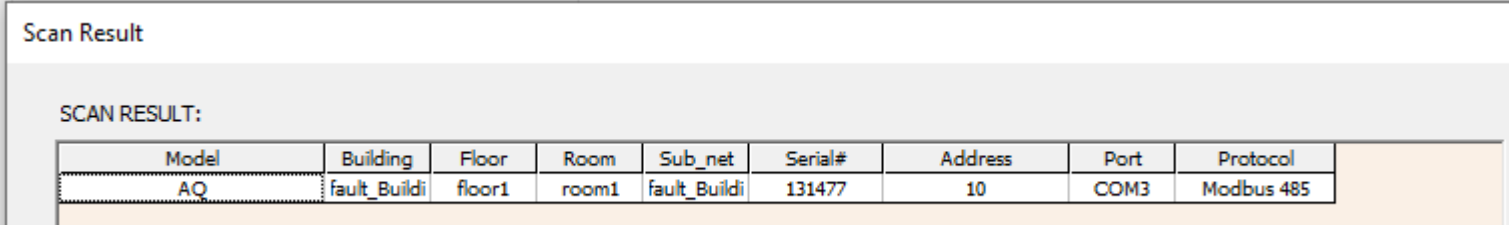

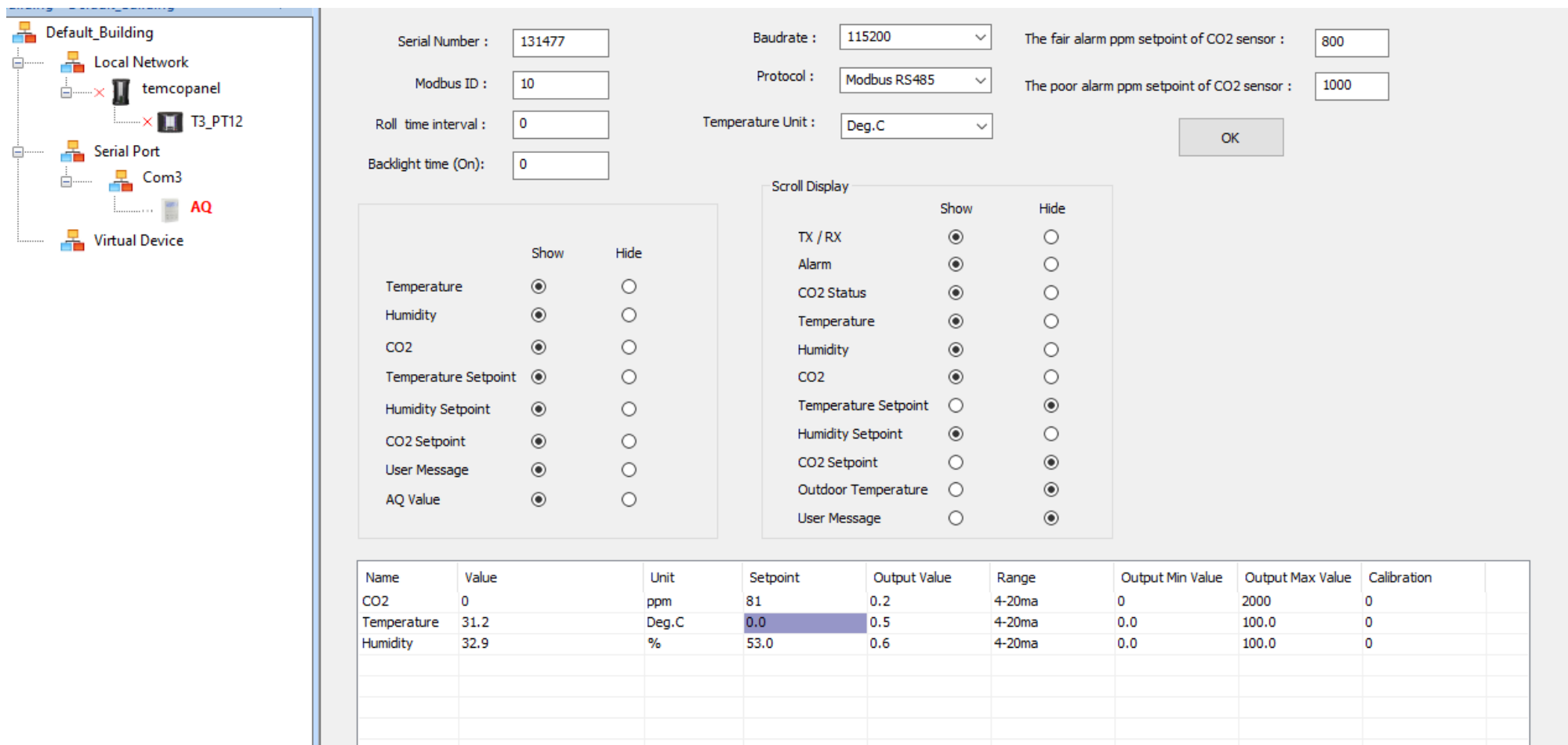

So in fact, popup saying changed failed is wrong!!!! Connection is lost because T3000 did not change his baudrate

Ů.

Ġ.

# 3.This is the right time to try the reset of factory settings

Temco Modbus Poll - ModbusPoll1

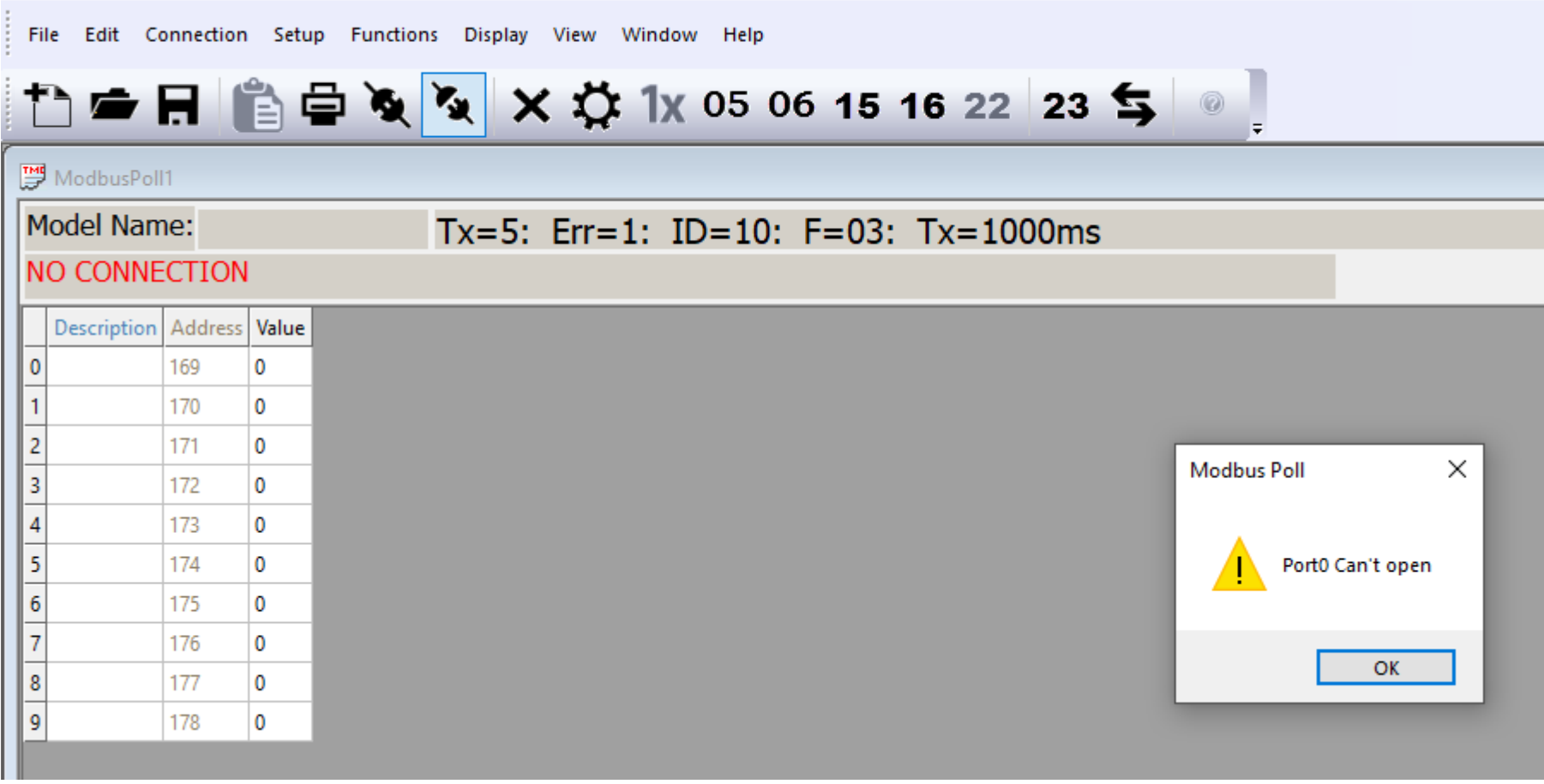

Trying to use the T3000 modbus poll but not working….

As I saw that TemcoSpring is using another version, I try with the official modbustool version (evaluation licence)

There I can choose the speed an get the connection, reading REG 169 to 178

Ш

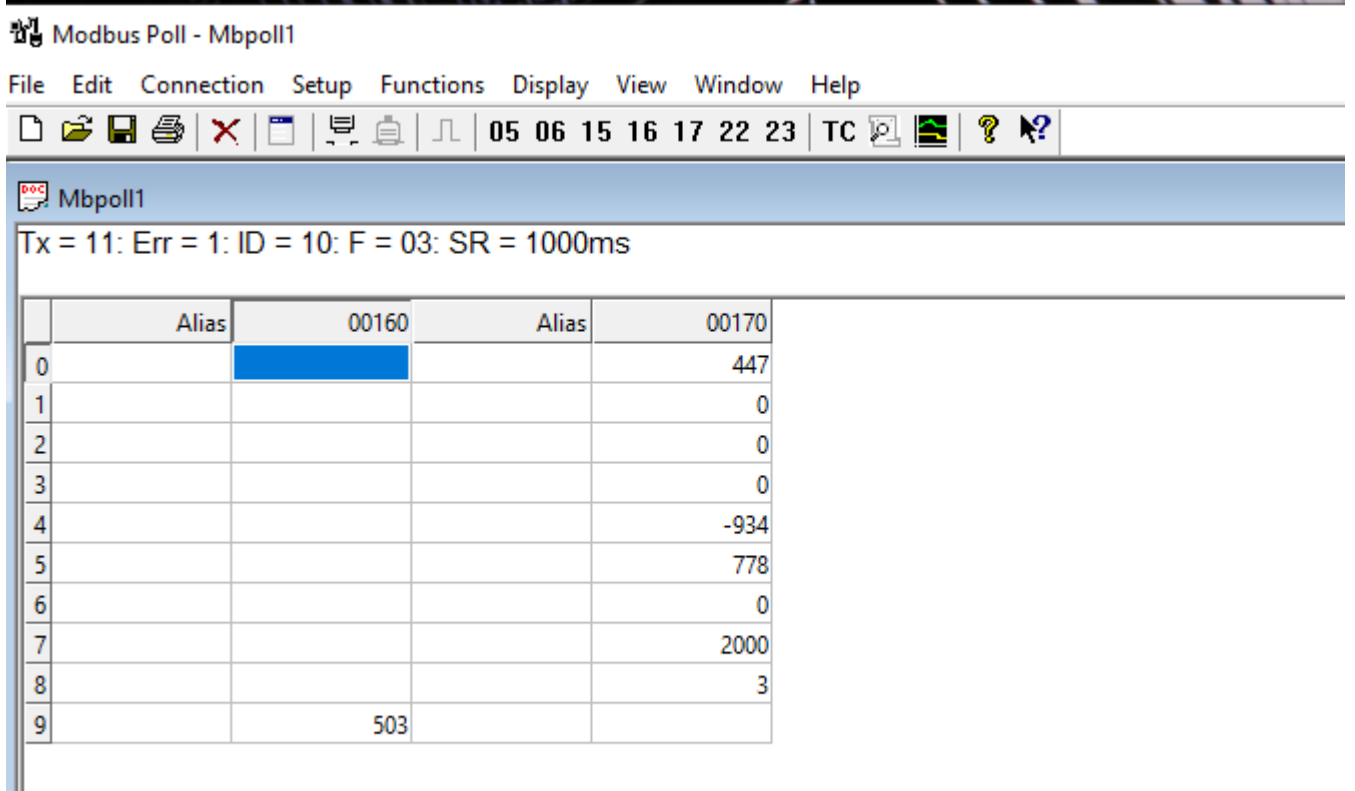

Writing the registers for reset to factory settings following indication from TemcoSpring in his procedure from last week

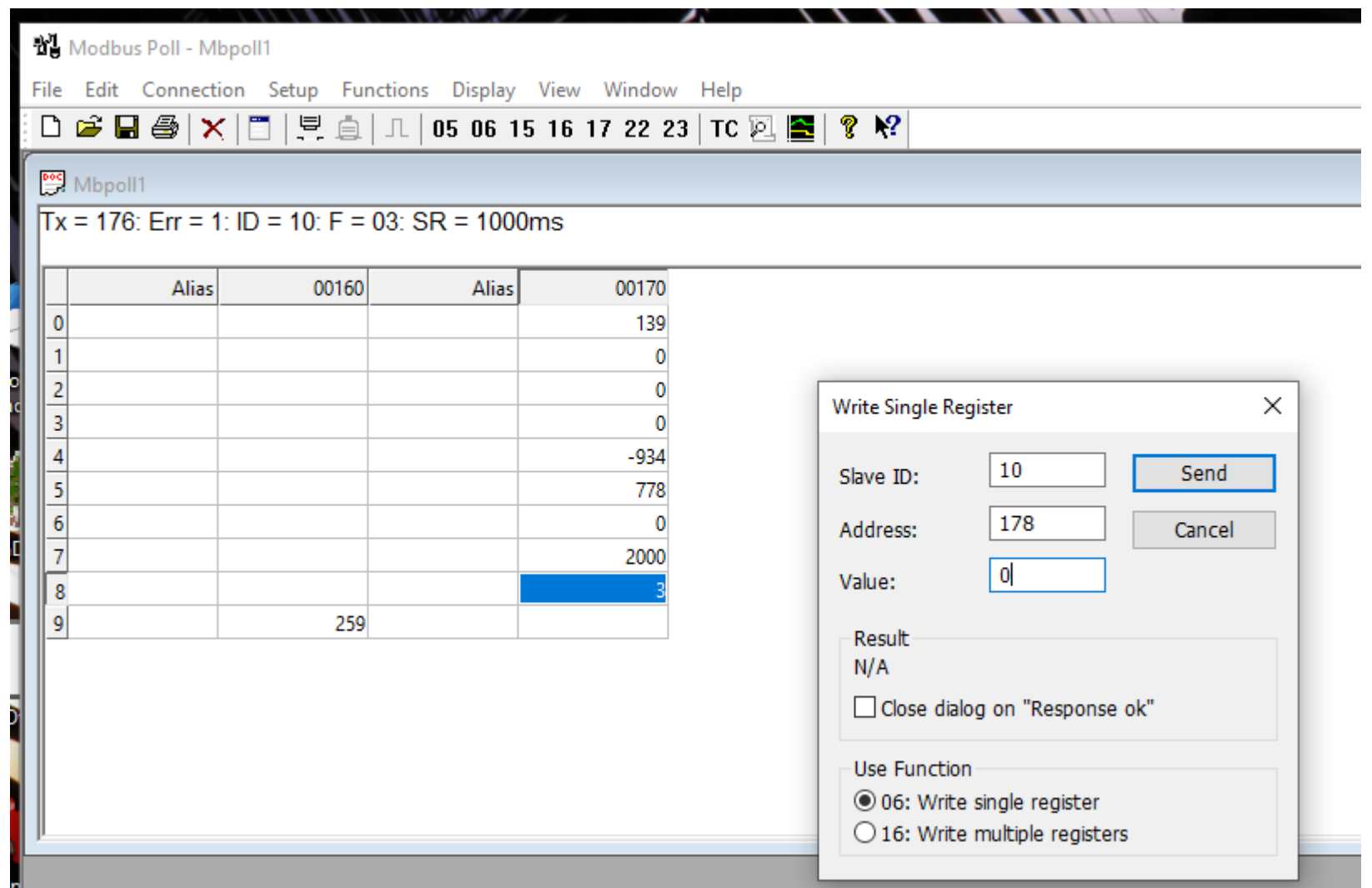

### It\_Building->Default\_Building  $\sqrt{4}$  X Default\_Building 115200 Baudrate:  $\checkmark$ Serial Number: **h31477** The fair alarm ppm setpoint of CO2 sensor : 800 **E** Local Network Protocol: Modbus RS485  $\checkmark$ Modbus ID:  $10$ The poor alarm ppm setpoint of CO2 sensor : 1000  $\frac{1}{\Box}$  \[ temcopanel  $\overline{\phantom{a}}$   $\times$   $\overline{\phantom{a}}$  T3\_PT12 O. Temperature Unit: Roll time interval: Deg.C  $\checkmark$ **OK** – Fascial Port Backlight time (On): ۱o  $\frac{1}{2}$  Com3 Scroll Display  $\begin{array}{ccc} \hline \end{array}$   $\begin{array}{ccc} \hline \end{array}$   $\begin{array}{ccc} \hline \end{array}$   $\begin{array}{ccc} \hline \end{array}$   $\begin{array}{ccc} \hline \end{array}$   $\begin{array}{ccc} \hline \end{array}$   $\begin{array}{ccc} \hline \end{array}$ Show Hide  $\odot$  $\circ$ Virtual Device  $TX / RX$ Show Hide Alarm  $\odot$  $\bigcirc$ Temperature  $\odot$  $\circ$  $\circledcirc$ CO2 Status  $\circ$  $\circledcirc$ Humidity  $\circ$  $\circledcirc$  $\circ$ Temperature  $\circ$  $\circledcirc$ CO<sub>2</sub>  $\circ$  $\circledcirc$ Humidity  $\circledcirc$  $\circ$  $\circledcirc$ Temperature Setpoint ◯ CO<sub>2</sub>  $\circ$  $\circledcirc$ Temperature Setpoint  $\circledcirc$ **Humidity Setpoint**  $\circ$  $\circledcirc$ **Humidity Setpoint**  $\circ$  $\circledcirc$ CO2 Setpoint  $\circ$  $\circledcirc$ CO2 Setpoint  $\circ$  $\circ$  $_{\circledcirc}$ User Message  $\circledcirc$ Outdoor Temperature ( AQ Value  $\circledcirc$  $\circ$  $\circ$  $\circledcirc$ User Message Name Value Unit Setpoint Output Value Range Output Min Value Output Max Value Calibration ۱o. 81  $0.0$  $4-20ma$ ۱o. 2000 `0 CO<sub>2</sub> ppm  $0.5$  $0.0$ 100.0  $\overline{0}$ 30.0 Deg.C  $0.0$  $4-20$ ma Temperature Humidity 32.3  $\%$ 54.0  $0.4$  $4-20ma$  $0.0$ 100.0  $\circ$

### Reading the AQ status after factory setting reset

4.Keypad trouble are not solved by Factory setting reset

Nothing seems to be changed except radio button selection.

Setpoint registers are kept

Temperature SP was not 0 at factory setting as far as I remember.

Trying the keypad to see if change the Temperature SP is now possible… No chance, the SP display is not coming anymore when pressing the Left/Right arrows

Trying to change the show/hide selection of first frame for T SP and H SP but no effect on AQ…

## But It seems now possible to change the Setpoint from the T3000 status grid

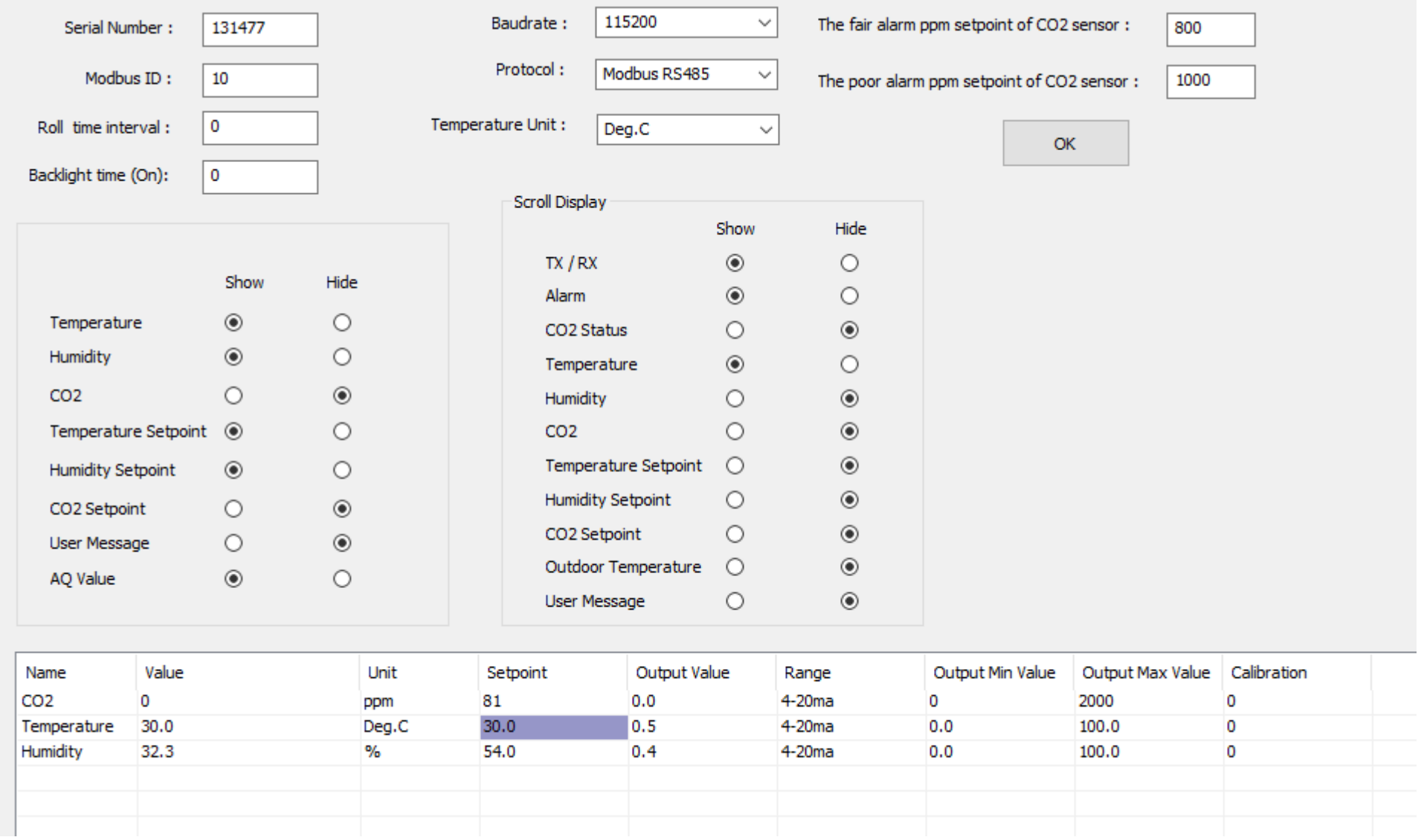

And when changing from 0.0 to 30.0, display of temp SP changed in the scrolling display

5.Next step is to connect again AQ on the Nano Subnet like the PT12

First scan give PT12 detected but not the Nano nor AQ

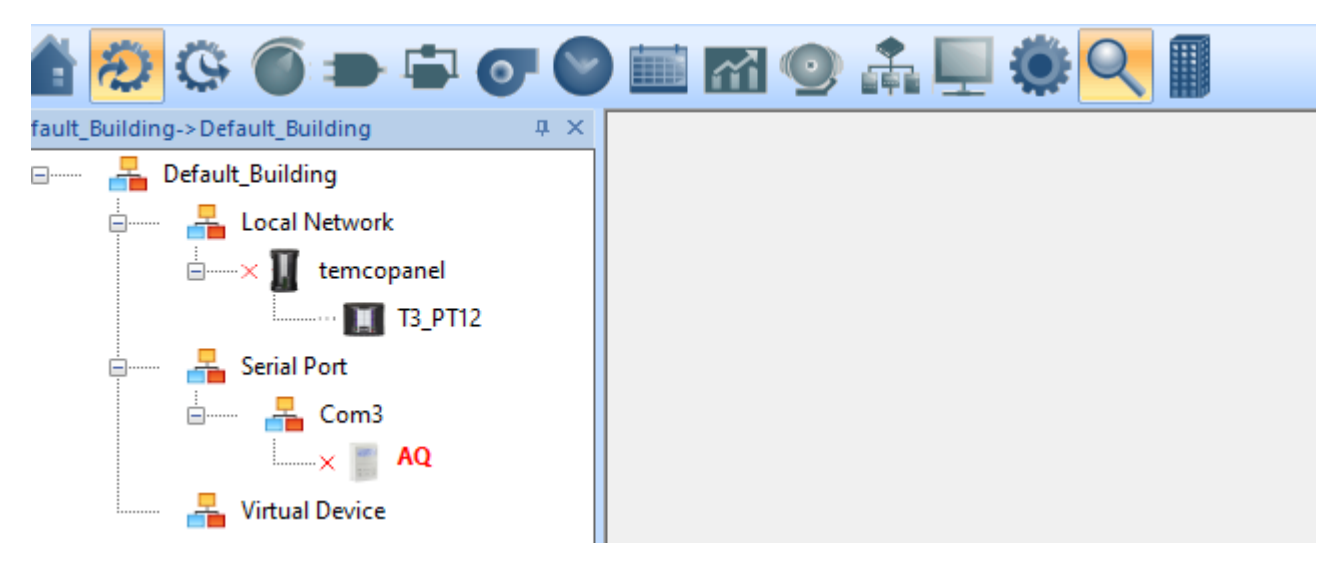

How is it possible that the T3000 can see the PT12 though the Nano but not the Nano itself?

Perhaps an effect of the Nano routing…

Retry a second scan

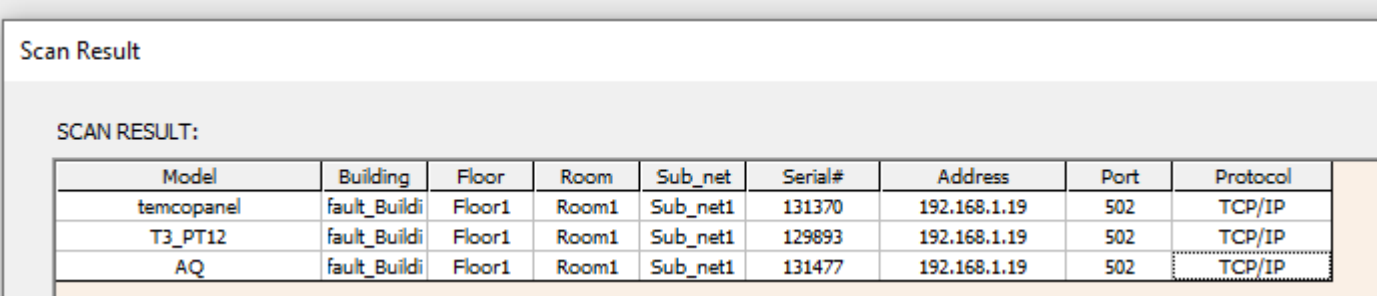

Here all Temco devices are showing

I will reactivate a simple program copying Registers 136 137 167 168 to some VARS. This program was already encoded in PRG2 but was deactivated to avoid disturbing others tests. Here are the VAR and PRG definitions

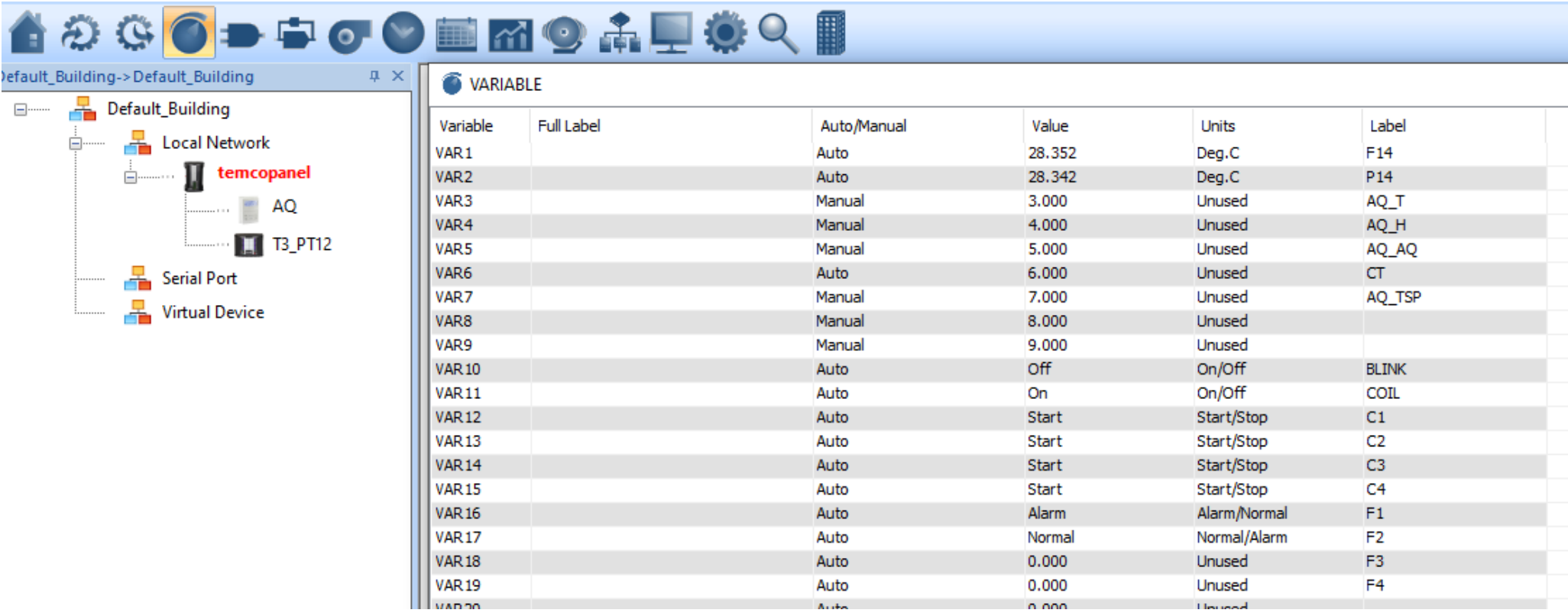

AQ Vars 3 to 7 were forced to manual to make tests reading values from raspberry using codesys.

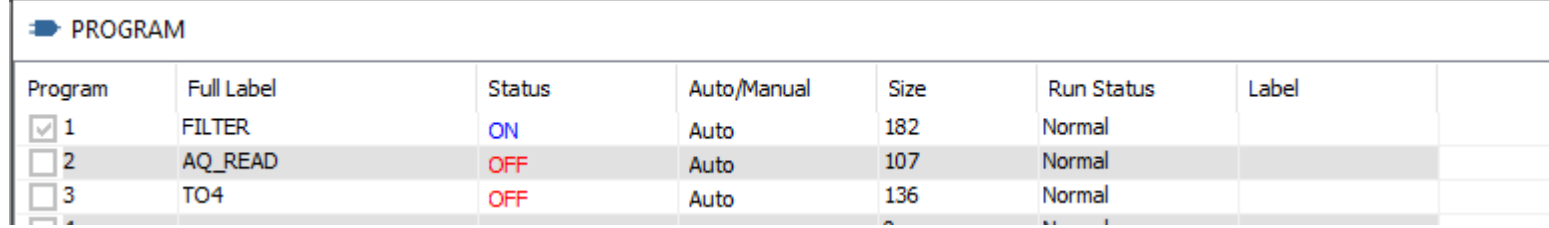

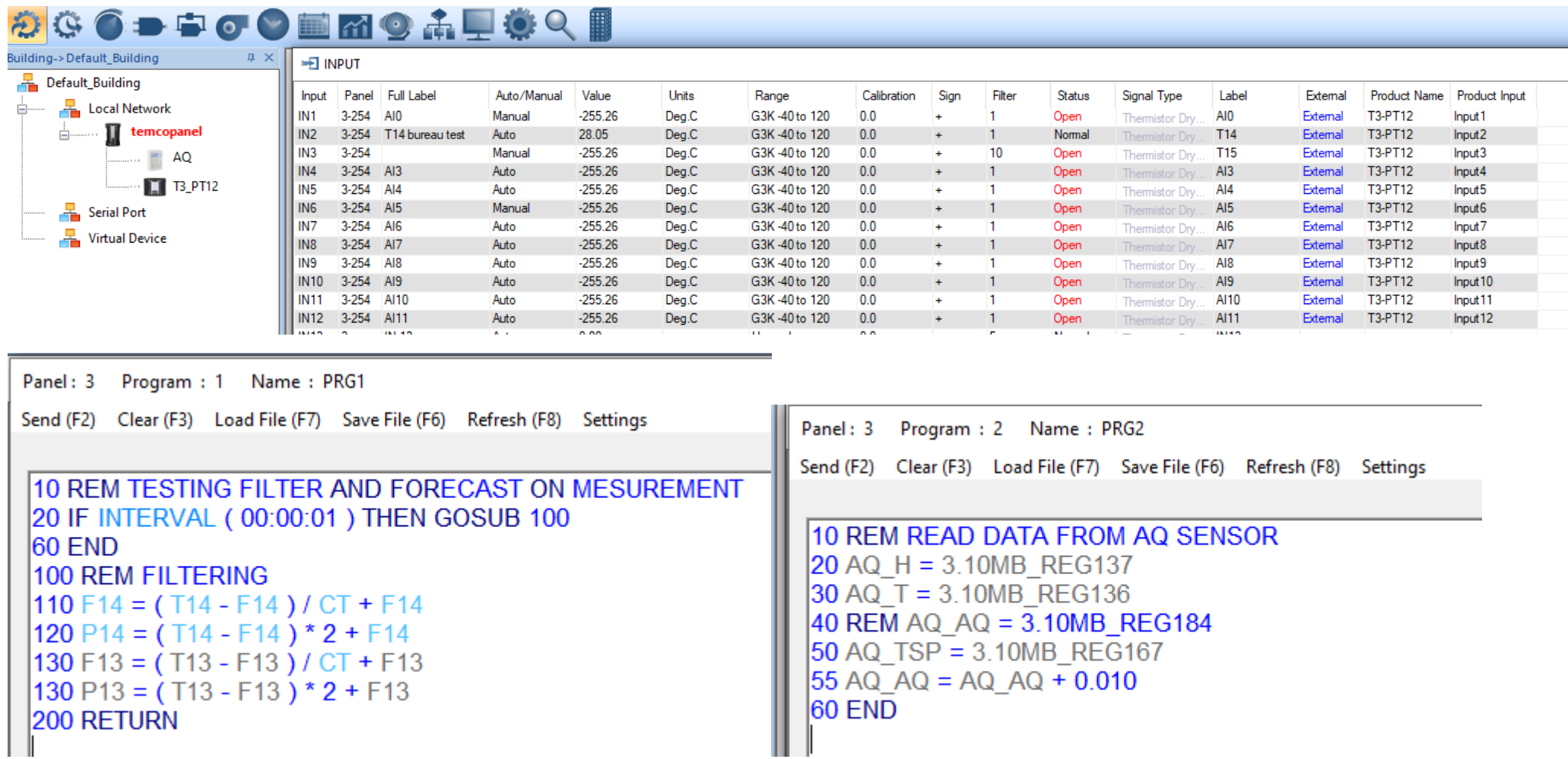

PRG2 is supposed to read data from AQ, Line 55 is used to see if program is executed

3.10MB\_REGxxx is because AQ is ID10 on panel 3, am I right?

PRG3 is trying to read coils status from met connect triac output module (ID38)

Panel: 3 Program: 3 Name: PRG3

Send (F2) Clear (F3) Load File (F7) Save File (F6) Refresh (F8) Settings

10 REM TEST COMM TO MR-TO4  $20 C1 = 3.38MB$  COIL1  $30 C2 = 3.38MB$  COIL2  $40 \text{ C}3 = 3.38 \text{MB}$  COIL3  $|50 \text{ C4} = 3.38 \text{MB}$  COIL4  $|60 F1 = 3.38MB$  COIL5  $70 F2 = 3.38MB$  COIL6  $|80 F3 = 3.38MB$  COIL7  $90 F4 = 3.38MB$  COIL8 140 IF INTERVAL ( $00:00:10$ ) THEN BLINK = NOT BLINK **100 END** 

Line 140 is used to check that this program is really running or not

### So I activated the PRG2

### **PROGRAM**

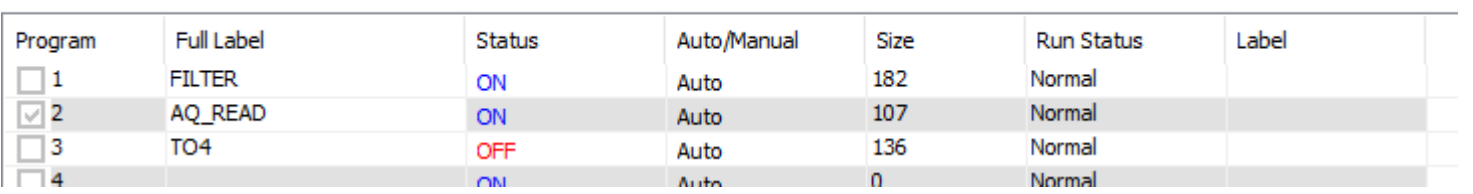

And checked VARS after switching them back to AUTO

## **WARIABLE**

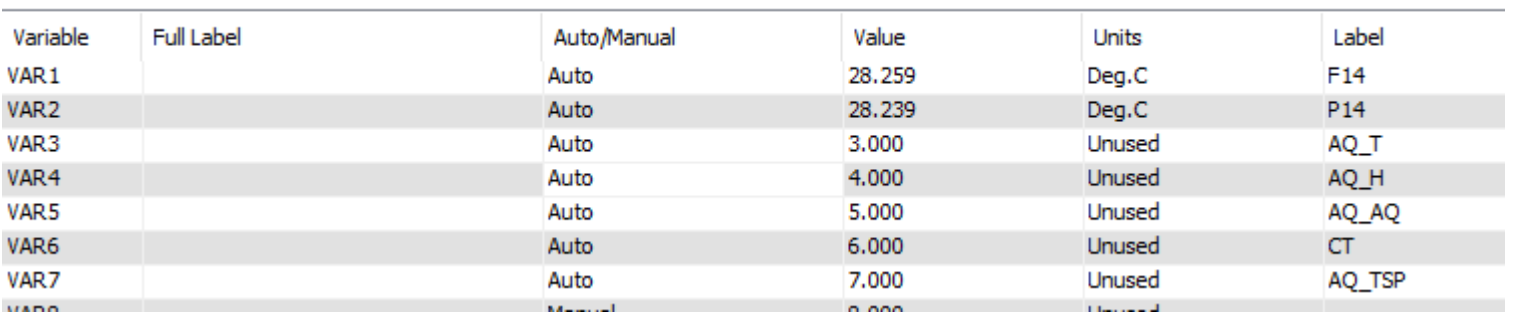

But values or VAR 3 to VAR7 are not refreshed

So activating PRG2 seems not enough

### Trying recompile PRG2

Panel: 3 Program: 2 Name: PRG2 Send (F2) Clear (F3) Load File (F7) Save File (F6) Refresh (F8) Settings

```
10 REM READ DATA FROM AQ SENSOR
20 AQ H = 3.10MB REG137
30 \text{ AQ } T = 3.10 \text{MB } \text{ REG136}40 REM AQ_AQ = 3.10MB_REG184\overline{50 \text{ AQ_TSP}} = 3.10 \text{MB\_RE} 6167
55 AQ AQ = AQ AQ + 0.01060 END
```
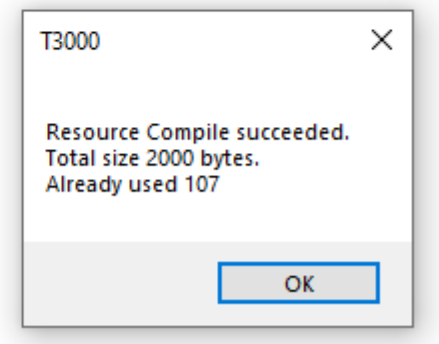

# **O** VARIABLE

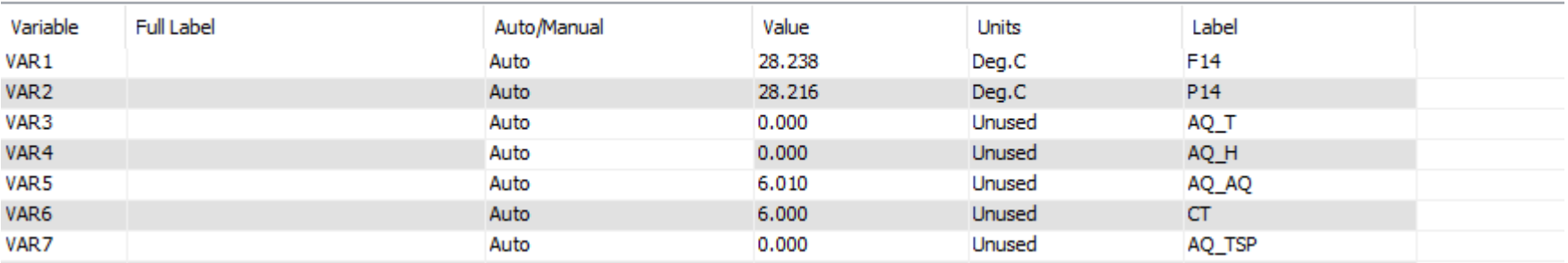

So now PRG2 is really executed

But register from AQ are not properly read.

So please advice for the good syntax to do this

# 7.Recheck the AQ status before trying to read/write AQ register from Modbus Poll

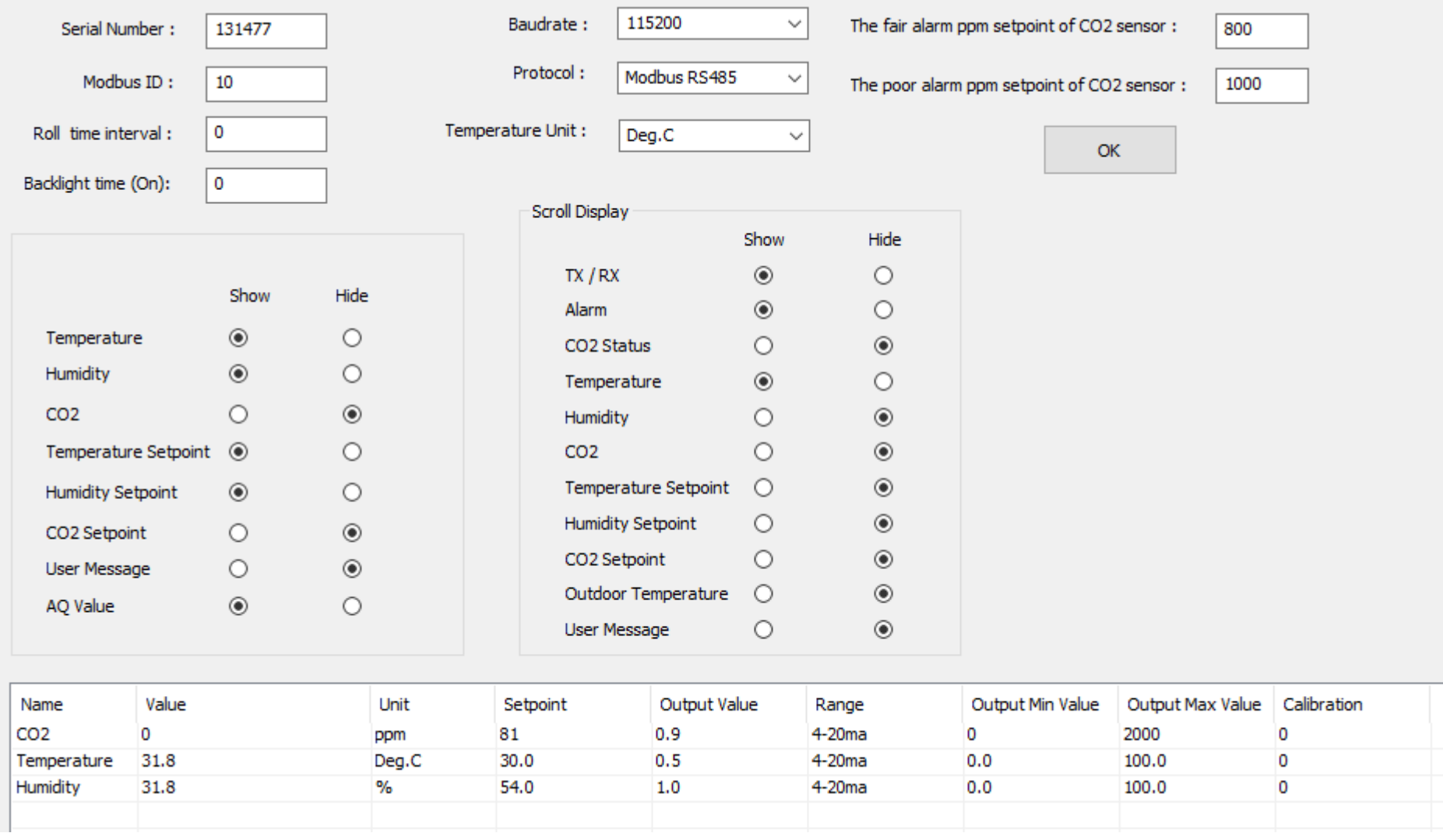

 $\overline{\phantom{a}}$  $\overline{\phantom{a}}$  . . . . .

## $\mathbb{R}^2$  Mbpoll1

--

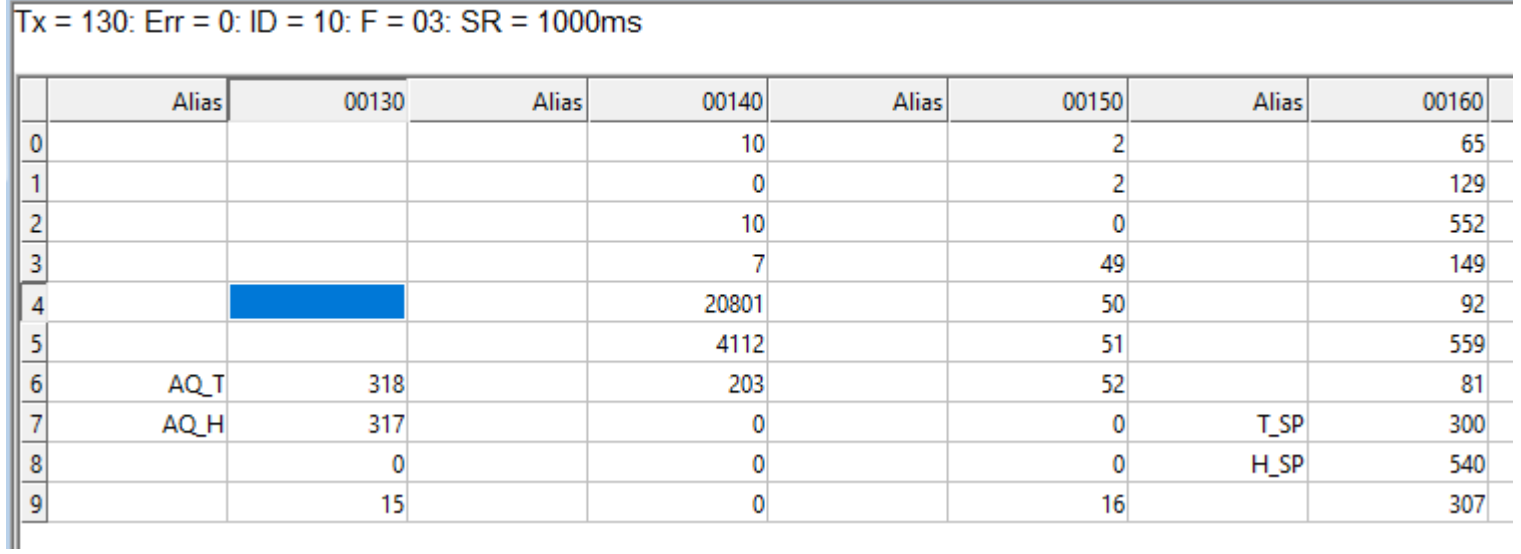

Alias were added manually to show were registers are supposed to be. This comply with the AQ documentation and is coherent from the reading on the scrolling display and status windows in T3000.